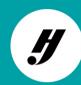

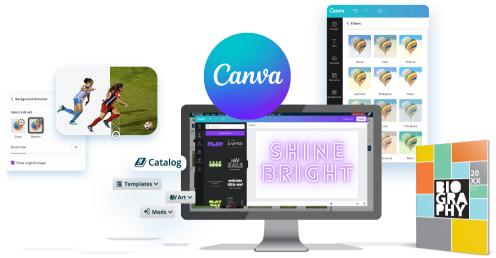

### YBK ALL DAY

# Hello, eDesign

Once you've tackled <u>Layout and Design 101</u>, you'll be ready to start teaching eDesign.

## eDesign Curriculum

These <u>video lessons</u> follow a series of eight topics and are designed to give your students a strong understanding of using eDesign and accessing its great features.

The <u>PDF worksheets</u> help students stay engaged in the videos and keep track of their progress. Make sure they complete the practice activities throughout the series.

#### Need the answer keys?

Keep <a href="herff.ly/answerkeys">herff.ly/answerkeys</a> handy for all answer keys for skills sheets, quizzes and tests. (But keep this link to yourself!)

#### The Video Library

If it's taking more than a second to figure something out, head to our extensive video tutorial library or click the help button while working in eDesign. Within two to three minutes, you'll become an eDesign pro.

# **DIGITAL DISPLAY**

# FYI: Be mindful of color creation.

In order to produce the beautiful colors from your designs, printing presses combine four inks: cyan, magenta, yellow and key (black) or CMYK. Publishing software like eDesign and InDesign are programmed to produce colors using CMYK, but web-based design programs, such as Canva, use <u>hex codes</u> to display colors on your screen.

If you are using Canva to create graphics for your yearbook, make sure to reference the <u>color poster</u> in your YBK kit, where we provided both the CMYK and hex values to help you work with Canva.

Just a heads-up, you are likely to be able to see a slight difference in color in your printed book when using CMYK and Hex colors together. And, if you are using blues and purples, give this document a read to learn more about creating colors.

Need to rewind? All previous Adviser Assistance emails are available on their own page.

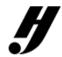

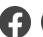

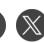

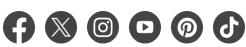

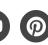

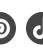

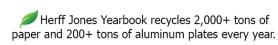

<u>View Online</u> | <u>Unsubscribe</u>